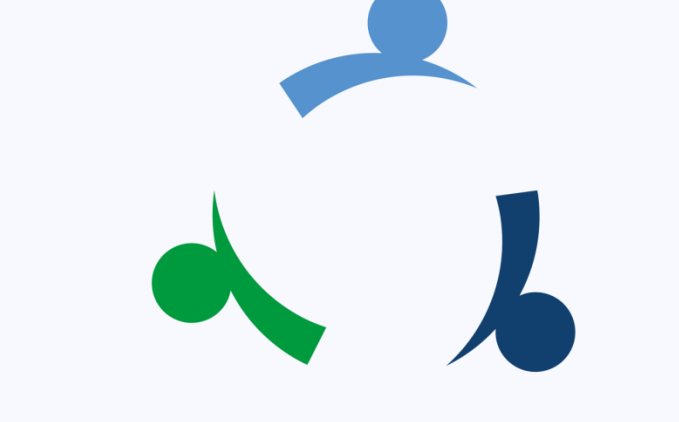

# **TYDZIEŃ PRZEDSIĘBIORCY**

## Zatrudniam legalnie – pracuję legalnie

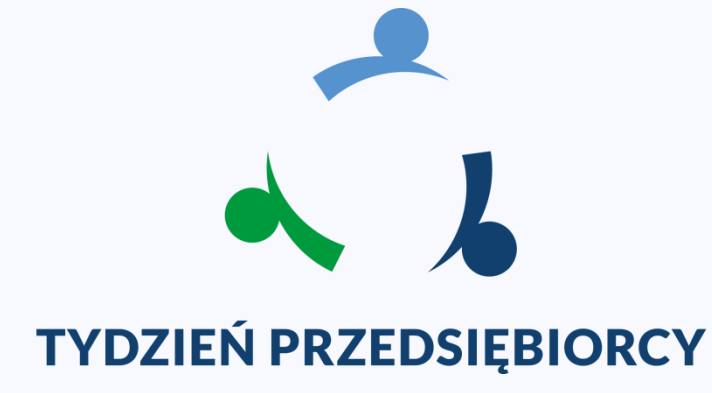

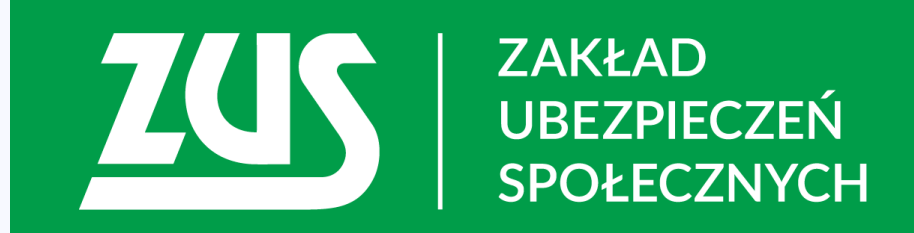

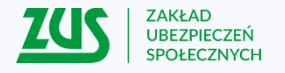

# **Elektroniczny ZUS dla początkujących**

**dla przedsiębiorców**

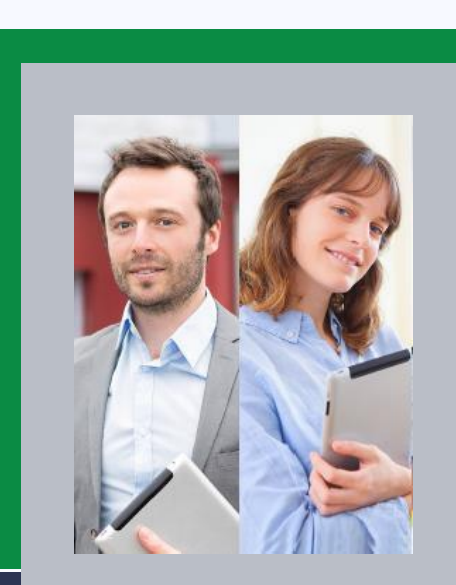

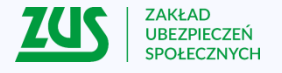

### **Elektroniczny ZUS – z czego można skorzystać?**

Bezpłatnie udostępniamy klientom usługi, które ułatwiają załatwienie wielu spraw związanych z ubezpieczeniami społecznymi.

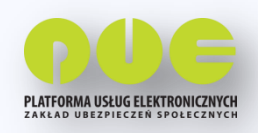

**Platforma Usług Elektronicznych (PUE) ZUS**

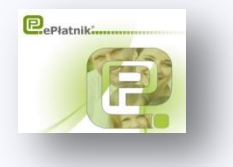

**aplikacja ePłatnik na PUE ZUS**

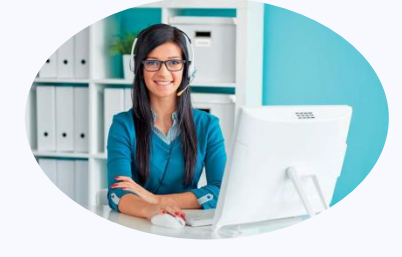

**Centrum Obsługi Telefonicznej 22 560 16 00**

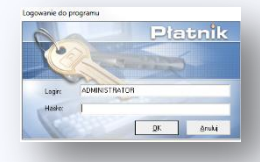

**Program Płatnik**

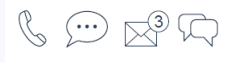

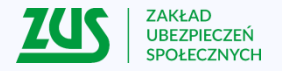

# **Platforma Usług Elektronicznych (PUE) ZUS**

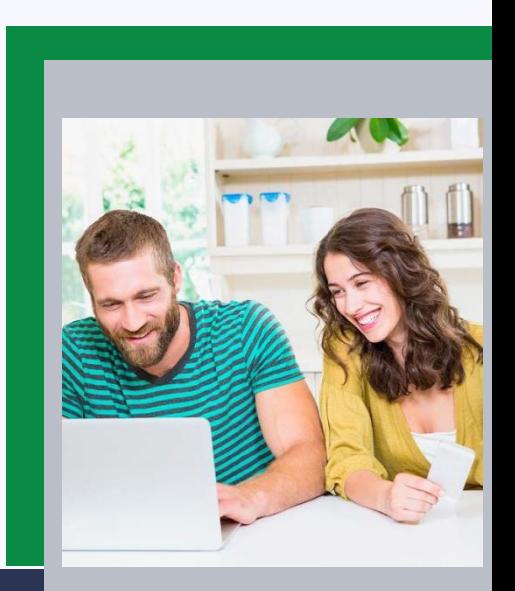

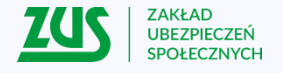

## **Portal PUE ZUS - nasze usługi przez internet**

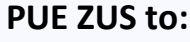

- wygodna forma kontaktu przez internet
- dostęp do własnych danych przez 24 godziny i 7 dni w tygodniu
- możliwość zrealizowania spraw związanych z ubezpieczeniami społecznym w dowolnym miejscu i czasie

Aby uzyskać dostęp do PUE ZUS trzeba potwierdzić swoją tożsamość. Można to zrobić:

- w placówce ZUS,
- za pomocą profilu zaufanego/login.gov.pl,
- za pomocą podpisu elektronicznego,
- za pomocą bankowości elektronicznej.

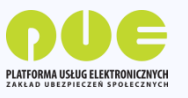

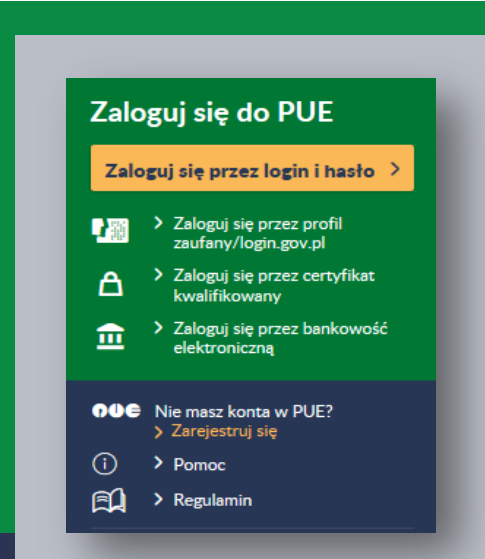

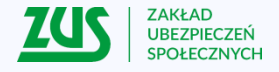

## **Udzielanie pełnomocnictw do profilu PUE ZUS**

**Płatnik składek - osoba fizyczna** może założyć profil dla siebie lub udzielić pełnomocnictwa innej osobie fizycznej.

**Płatnik składek - osoba prawna lub jednostka organizacyjna nieposiadająca osobowości prawnej** musi działać przez swych ustawowych lub statutowych przedstawicieli, ewentualnie udzielić pełnomocnictwa osobie fizycznej, np. swojemu pracownikowi lub pracownikowi biura rachunkowego.

Do udzielenia pełnomocnictwa można wykorzystać formularz ZUS PEL "Pełnomocnictwo do wykonywania czynności prawnych w relacjach z Zakładem Ubezpieczeń Społecznych", który jest dostępny na PUE ZUS i na stronie **www.zus.pl**

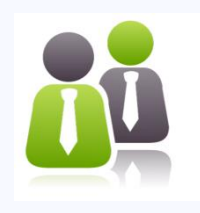

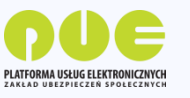

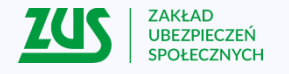

## **PUE ZUS – co dla Płatników składek?**

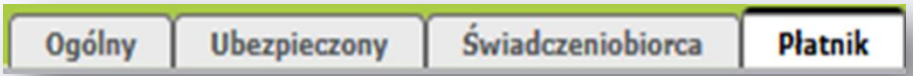

## **Na portalu PUE ZUS można:**

- sprawdzić dane osób, które są zgłoszone do ubezpieczeń,
- sprawdzić, który pracownik ma wystawione zwolnienie lekarskie,
- sprawdzić jaki jest indywidualny numer rachunku składkowego (NRS),
- złożyć wniosek i uzyskać zaświadczenie, że płatnik nie zalega ze składkami,
- złożyć inne wnioski dotyczące rozliczeń,
- zobaczyć saldo rozliczeń konta w ZUS,
- sprawdzić czy płatnik ma zadłużenie, a jeśli tak to wyliczyć odsetki do zapłacenia,
- samodzielnie utworzyć *Potwierdzenie z danymi z ZUS.*

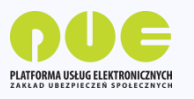

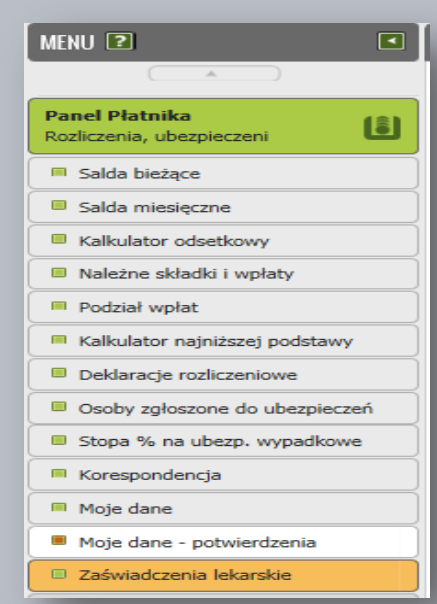

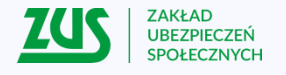

### **Jakie wnioski wyślesz z PUE ZUS?**

### **Wnioski na PUE ZUS dla płatników to:**

- wniosek o wydanie zaświadczenia, że nie zalega ze składkami,
- wniosek o rozliczenie konta,
- wniosek o przeksięgowanie wpłaty pomiędzy kontami płatników,
- wniosek o kontrolę, czy zaświadczenie lekarskie dla pracownika zostało wystawione prawidłowo,
- wniosek w sprawie postępowania egzekucyjnego,
- wnioski o zaświadczenia o ubezpieczeniu związane z umowami, które Polska zawarła z innymi państwami,
- wnioski o zaświadczenia związane z przepisami unijnymi dotyczącymi zabezpieczenia społecznego.

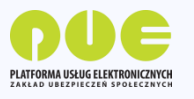

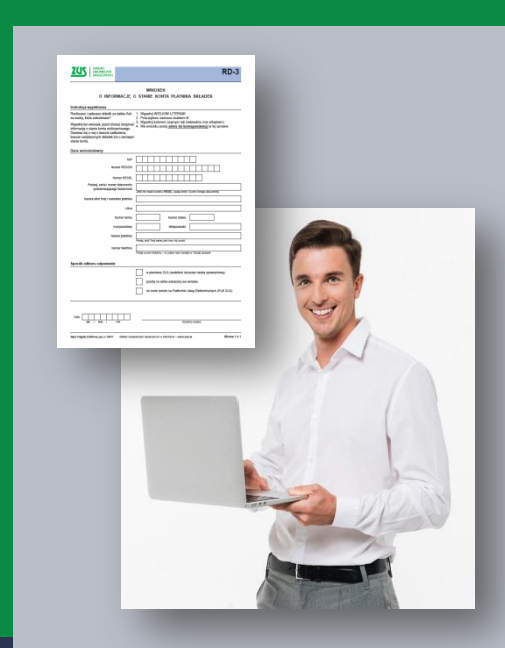

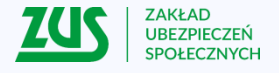

## **Podpisywanie dokumentów na PUE ZUS**

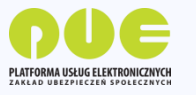

Gdy użytkownik składa wniosek przez PUE ZUS, musi podpisać go (potwierdzić) podpisem zaufanym (profil zaufany) albo kwalifikowanym podpisem elektronicznym.

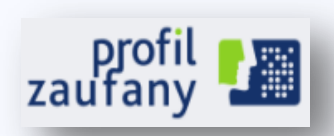

**Podpis zaufany (profil zaufany**) jest bezpłatny. Aby go uzyskać trzeba złożyć wniosek na stronie pz.gov.pl i potwierdzić tożsamość. Konto można potwierdzić np. w placówce ZUS, w urzędzie miasta lub gminy albo przez bankowość elektroniczną.

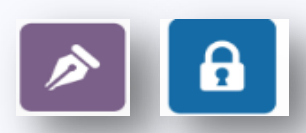

**Kwalifikowany podpis elektroniczny** wydają uprawnione centra certyfikacji. Jest to usługa płatna. Jej koszt zależy m.in. od okresu, na jaki certyfikat jest wydany.

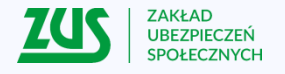

### **Samodzielne tworzenie potwierdzeń z danymi z ZUS**

- na PUE ZUS można samodzielnie utworzyć elektroniczny dokument z danymi z ZUS i przekazać takie potwierdzenie innej instytucji, która tego oczekuje,
- w taki sposób można np. utworzyć dokument z informacją o saldzie na koncie w ZUS,
- dokument będzie potwierdzony kwalifikowaną pieczęcią ZUS,
- pracownik instytucji, do której przekazany zostanie dokument, może sprawdzić jego autentyczność wyszukiwarce udostępnionej na www.zus.pl

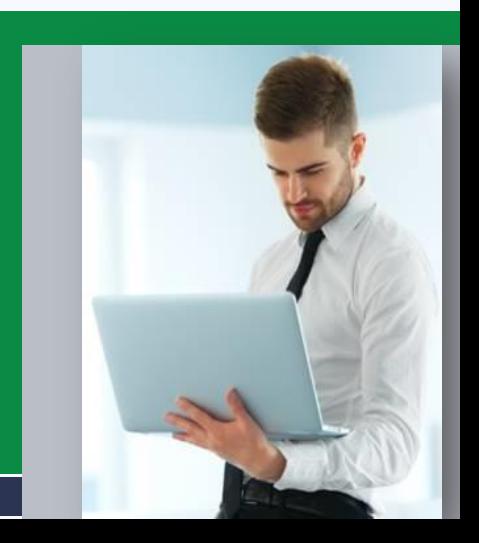

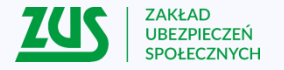

# **Aplikacja ePłatnik na PUE ZUS**

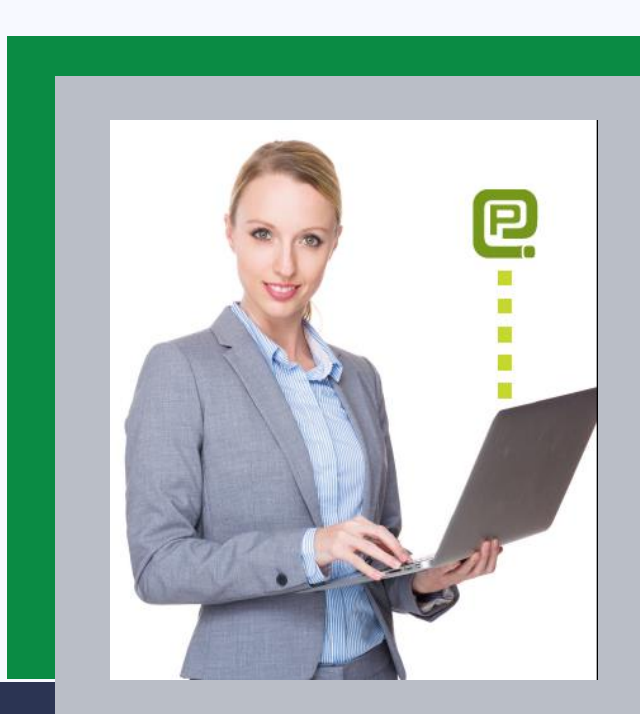

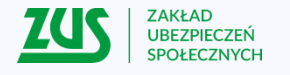

## **Główne funkcje**

- narzędzie dla małych i średnich przedsiębiorców (do 100 ubezpieczonych)
- całkowicie bezpłatne
- dostępne online 24h/7 dni w tygodniu na portalu PUE ZUS
- łatwe w obsłudze dzięki zastosowaniu kreatorów.

## **Główne funkcje ePłatnika:**

- umożliwia wypełnianie i przekazywanie dokumentów ubezpieczeniowych przez internet,
- do wypełniania dokumentów wykorzystuje dane bezpośrednio z systemu ZUS (dane płatnika składek i zgłoszonych przez niego ubezpieczonych),
- wykorzystuje funkcję weryfikacji on-line i blokuje wysyłanie do ZUS błędnych dokumentów.

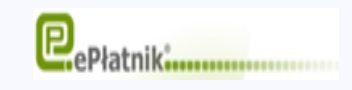

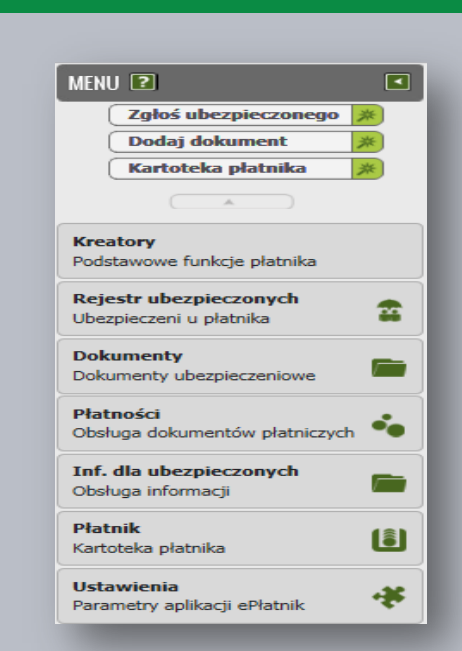

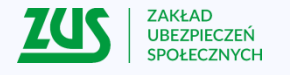

## **Kreatory**

## **W aplikacji ePłatnik udostępniamy kreatory:**

- obsługa rozliczenia,
- obsługa ubezpieczonego,
- obsługa płatnika,
- obsługa członka rodziny,
- obsługa dokumentów płatniczych,
- obsługa ZUS IWA,
- informacje dla osoby ubezpieczonej,
- (tworzenie informacji miesięcznej i rocznej),
- zgłoszenie ZUS ZSWA.

W aplikacji ePłatnik dokumenty ubezpieczeniowe można podpisywać:

- kwalifikowanym podpisem elektronicznym,
- podpisem zaufanym (profilem zaufanym).

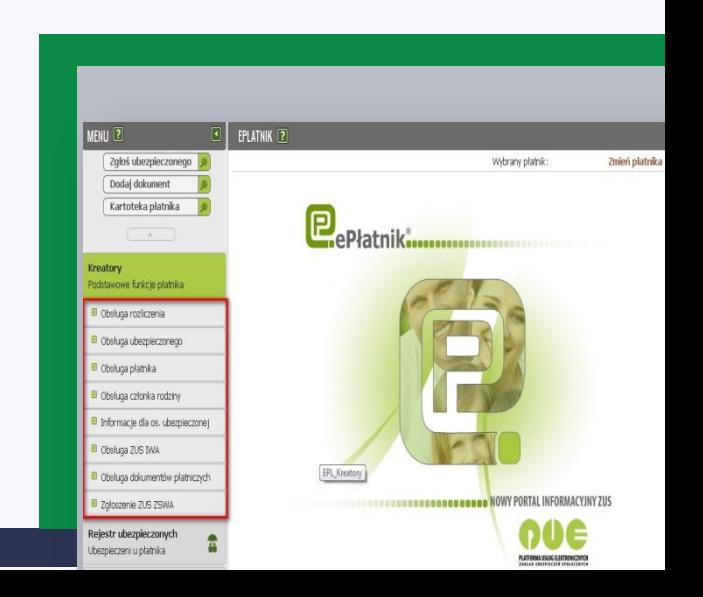

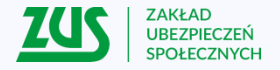

## **Program Płatnik**

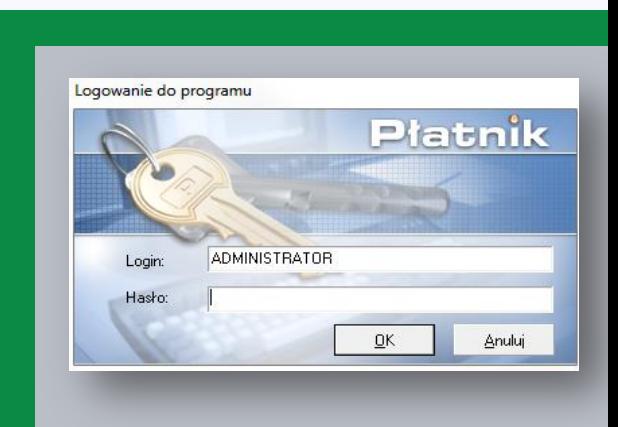

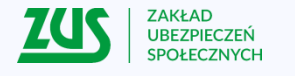

## **Główne funkcje**

- program do zainstalowania na komputerze,
- intuicyjny i wygodny w obsłudze,
- mogą z niego korzystać nawet bardzo duże firmy.

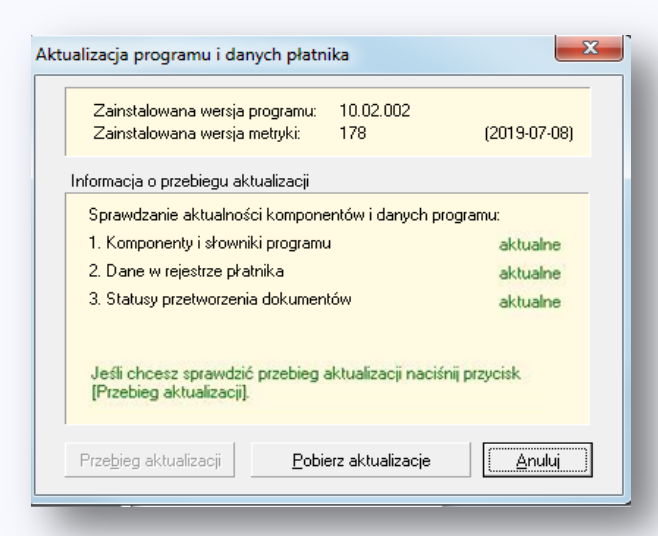

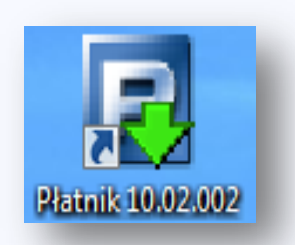

- tworzenie dokumentów zgłoszeniowych i rozliczeniowych,
- synchronizacja i weryfikacja danych z bazą ZUS,
- podpowiedzi podczas wypełniania dokumentów,
- import danych z systemów kadrowo-płacowych,
- przesyłanie dokumentów ubezpieczeniowych do ZUS,
- kreator do tworzenia informacji miesięcznych i rocznych dla ubezpieczonego,
- kreator Wylicz kwotę do zapłaty. Funkcja zlicza do łącznej kwoty do zapłaty: sumę z ZUS DRA, kwotę zaległości i kwotę odsetek od nieterminowych wpłat.

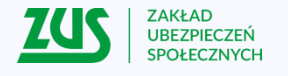

### **Weryfikacja dokumentów**

Zawiera funkcje weryfikacji online dokumentów składanych do ZUS.

#### **Umożliwia:**

- pobieranie informacji zgromadzonych na koncie płatnika składek,
- zweryfikowanie w pełni sporządzanych dokumentów (jeszcze przed wysyłką do ZUS),
- pobieranie informacji o wyniku przetworzenia wysłanych elektronicznie dokumentów.

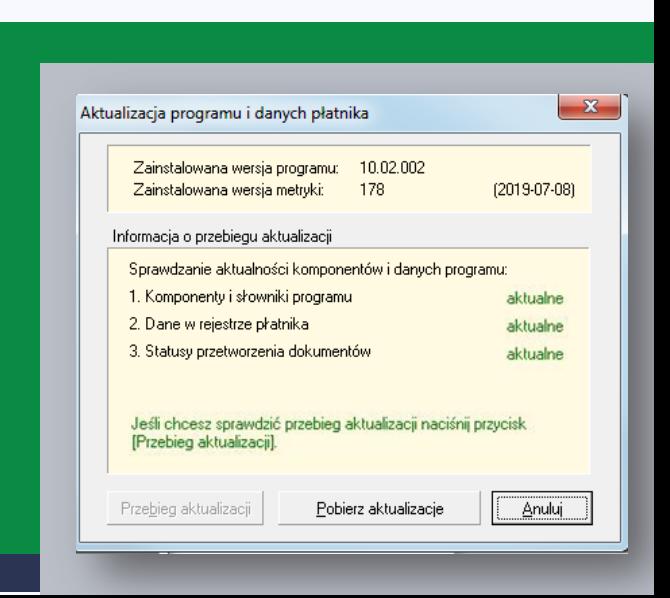

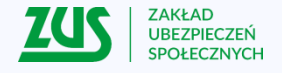

## **Komunikacja elektroniczna w programie Płatnik**

Płatnicy, którzy korzystają z programu Płatnik i wysyłają dokumenty do ZUS, muszą mieć kwalifikowany podpis elektroniczny.

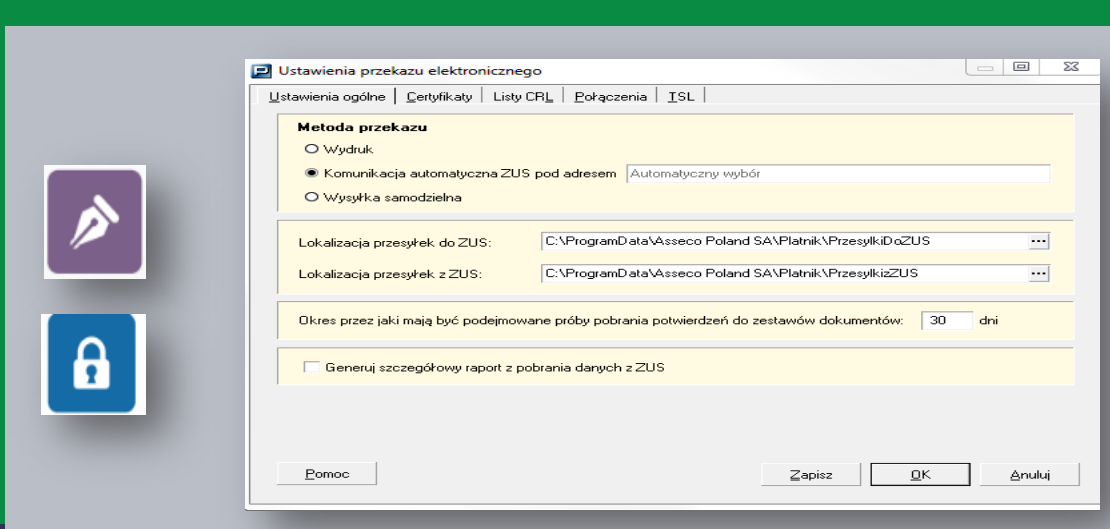

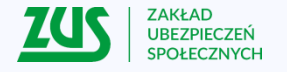

# **Centrum Obsługi Telefonicznej (COT)**

## **22 560 16 00**

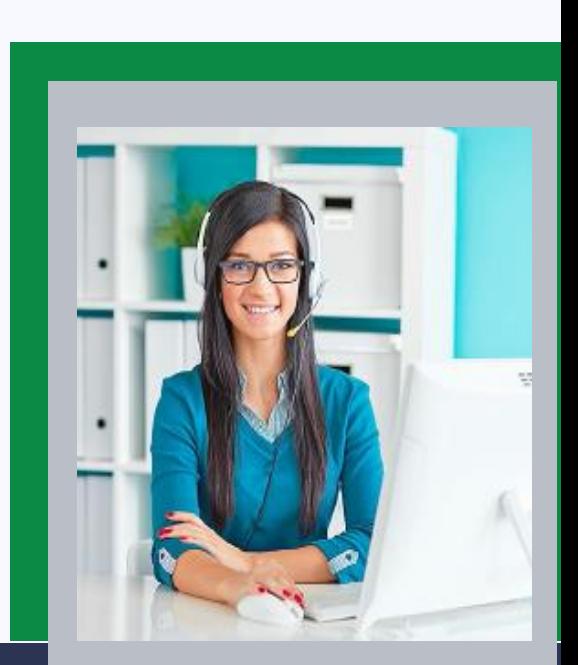

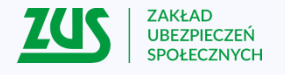

### **Pomoc konsultantów w dni robocze od 7.00 do 18.00**

Każdy klient ZUS może skontaktować się z naszymi konsultantami przez telefon, e-mail, formularz kontaktowy, Skype.

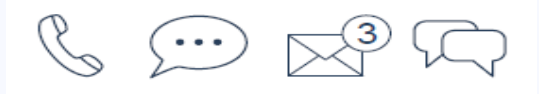

Infolinia oferuje dla płatników składek 2 linie tematyczne:

- informacje dla płatników,
- pomoc techniczną.

W czasie rozmowy telefonicznej z infolinią ZUS pełne informacje w swojej sprawie można uzyskać jedynie po uwierzytelnieniu się, tj. po podaniu identyfikatora PUE oraz hasła (PIN) do COT.

**uwierzytelnienie = potwierdzenie tożsamości**

Bez tych danych, można otrzymać jedynie informacje ogólne. Połączenia uwierzytelnione traktowane są priorytetowo i czas oczekiwania na połączenie z konsultantem jest krótszy.

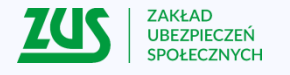

#### **Kontakt z COT przez internet**

**Skype:** zus centrum obslugi tel Aby skorzystać z usługi należy mieć zainstalowany program Skype. Połączenia wykonywane przez Skype są automatycznie kierowane do Centrum Obsługi Telefonicznej.

#### **Kontakt e-mail**

Za pośrednictwem e-maila można kierować wszelkie pytania ogólne z zakresu działalności ZUS. Poczta elektroniczna e-mail nie gwarantuje bezpieczeństwa przekazywanych informacji, dlatego nie należy za jej pośrednictwem przekazywać szczegółowych danych.

#### **Pytanie wysłane z konta PUE ZUS**

Aby otrzymać informacje spersonalizowane, trzeba wysłać pytanie ze swojego profilu PUE (po zalogowaniu – opcja "Zadaj pytanie ZUS"). Odpowiedzi udzielane są również na konto PUE – trafiają do zakładki "Komunikaty".

**Masz pytanie ogólne? Wyślij maila na adres: cot@zus.pl**

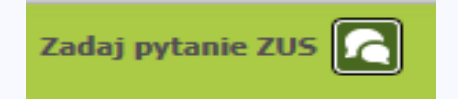

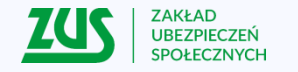

22

## **Dziękujemy za uwagę.**

 $\curvearrowright$ 

## 23-27 września 2019 r.